## HUOM!

- Jokaisella liikemittaukseen osallistuvalla opiskelijalla pitää olla tässä vaiheessa hallussaan henkilökohtainen ID-tunnistenumeronsa, joka syötetään heti kyselyn alussa. Kaikki numerot, myös 0, ovat tärkeitä!
- Kyselyn lopuksi sinun tulee painaa kyselyn viimeiseltä sivulta löytyvää Lähetä painiketta, jotta vastaukset tallentuvat. Jos kysely jää kesken, pyydä apua opettajaltasi.
- Kun olet vastannut kyselyyn ja painanut lopuksi lähetä -painiketta, näyttöön ilmestyy teksti "Kysely päättyi. Kiitos osallistumisesta!". Sulje internetselain.

Internetkysely löytyy osoitteesta: r.jyu.fi/2asteb

Syötä osoite suoraan selaimen osoitekenttään. Hakukoneet, kuten Google, eivät löydä tutkimuksen sivua. Kyselyyn pääset myös alla olevalla QR-koodilla:

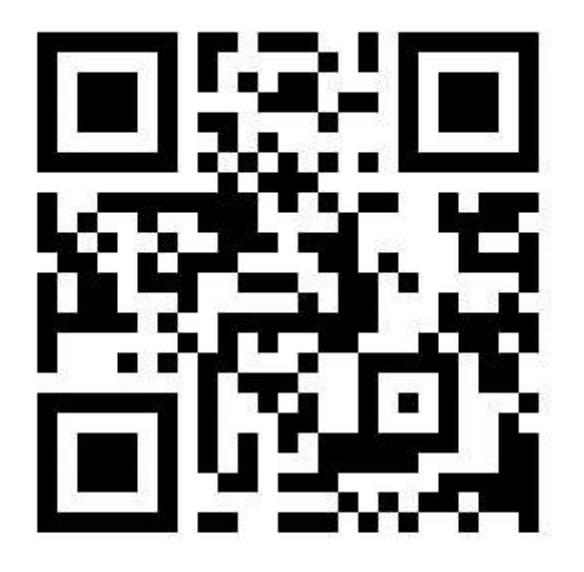